# *ТАРИФ СВЯЗЬ Z CG*

- 1. Цветокорректируем
- 2. Вставляем скрин Z в экран, как в ролике
- 1. Цветокорректируем
- 2. Высветляем лица гномов, как в ролике

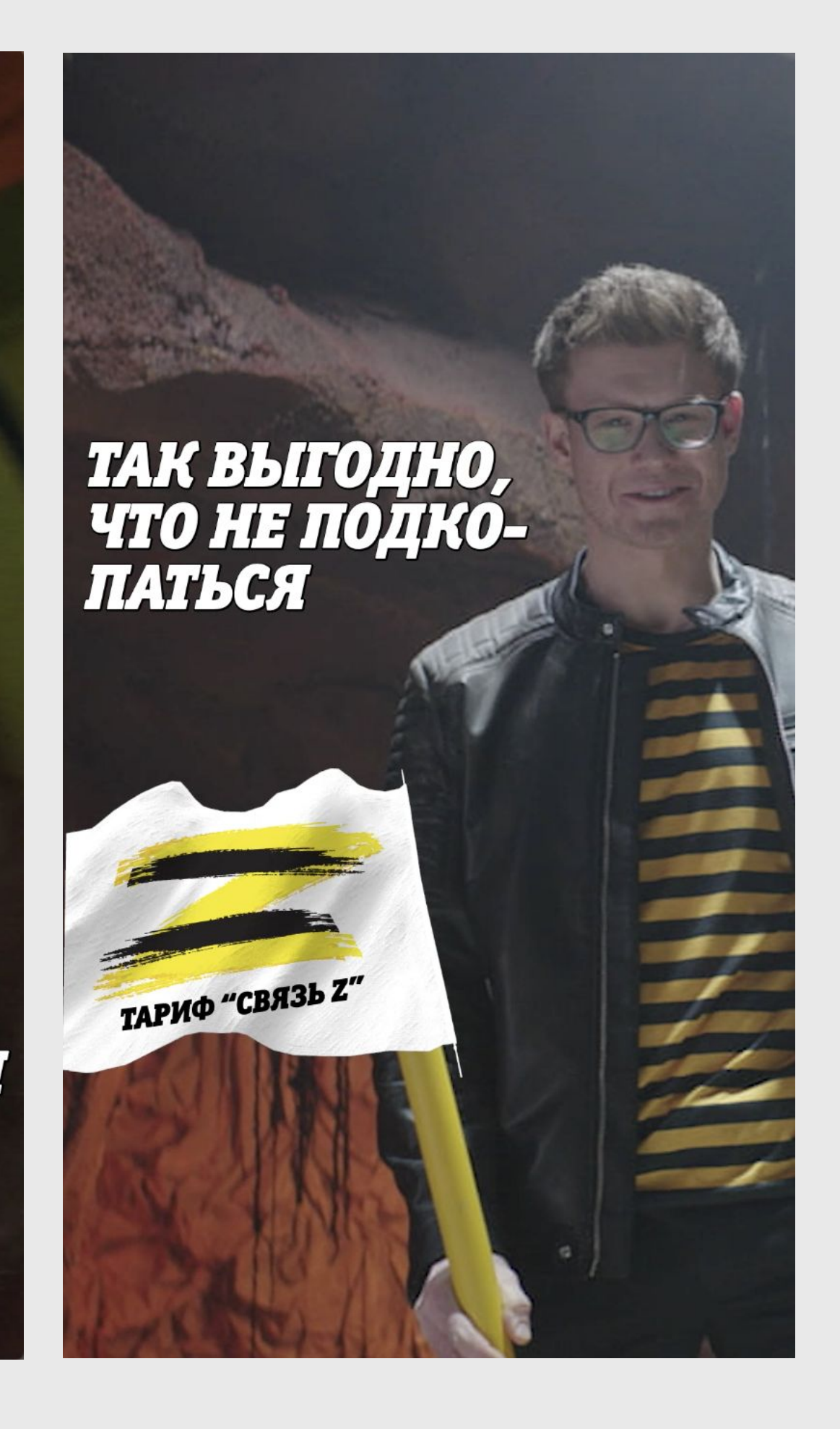

- 1. Цветокорректируем
- 2. Делаем появление флага, как в ролике

IG\_F B

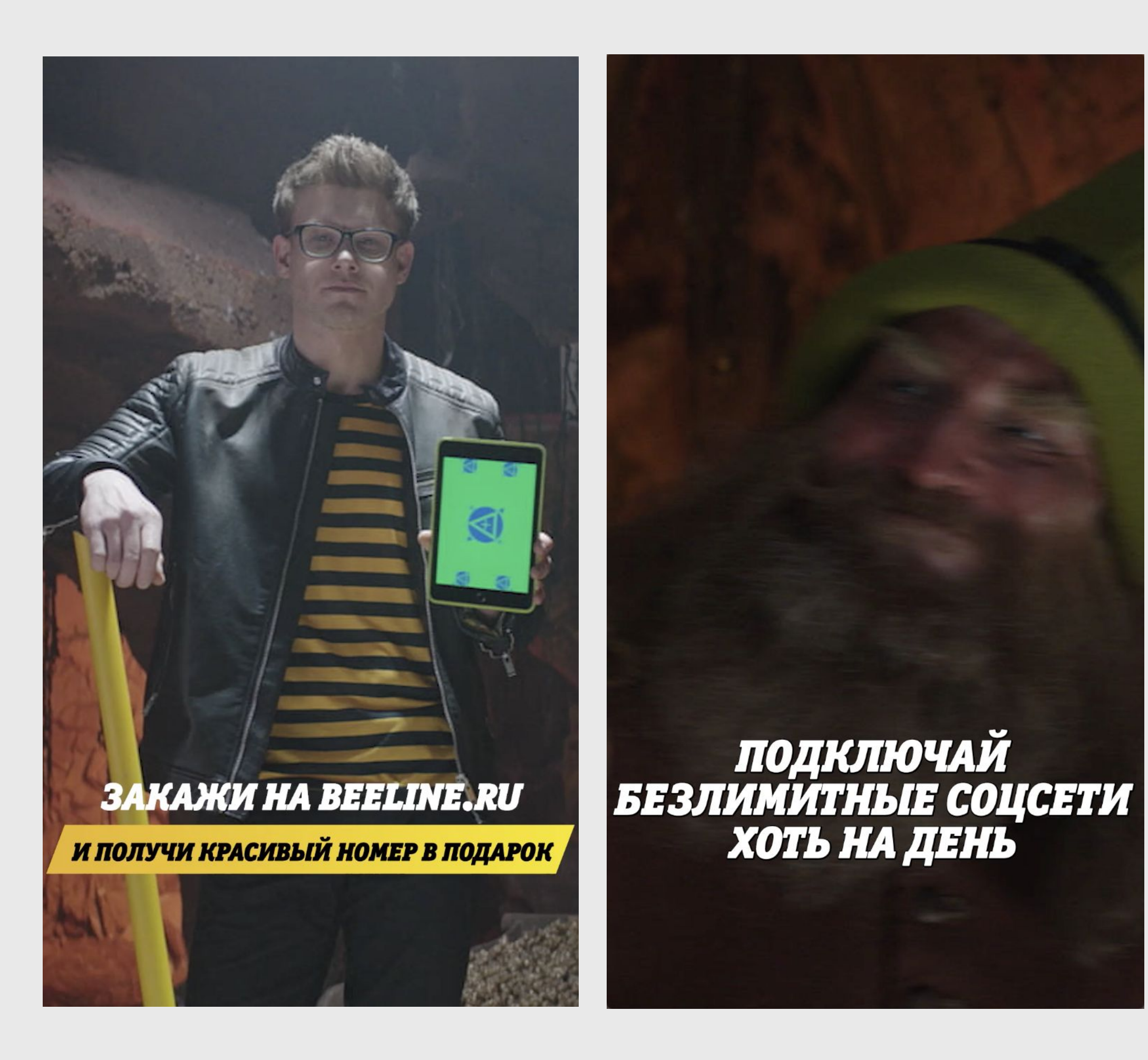

- 1. Цветокорректируем
- 2. Вставляем скрин Z в экран, как в ролике

#### Без абонентской платы

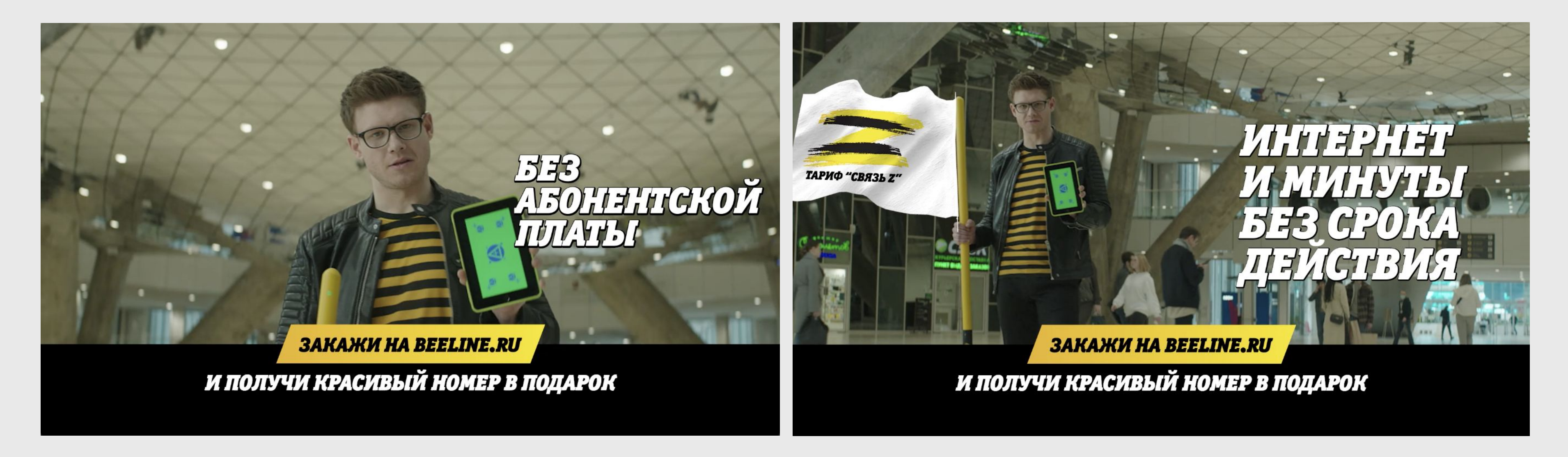

- 1. Цветокорректируем
- 2. Вставляем скрин Z в экран, как в ролике
- 3. Делаем флаг, как в ролике
- 4. Затираем логотипы магазинов по фону

- 1. Цветокорректируем
- 2. Надписи должны появляться поочередно

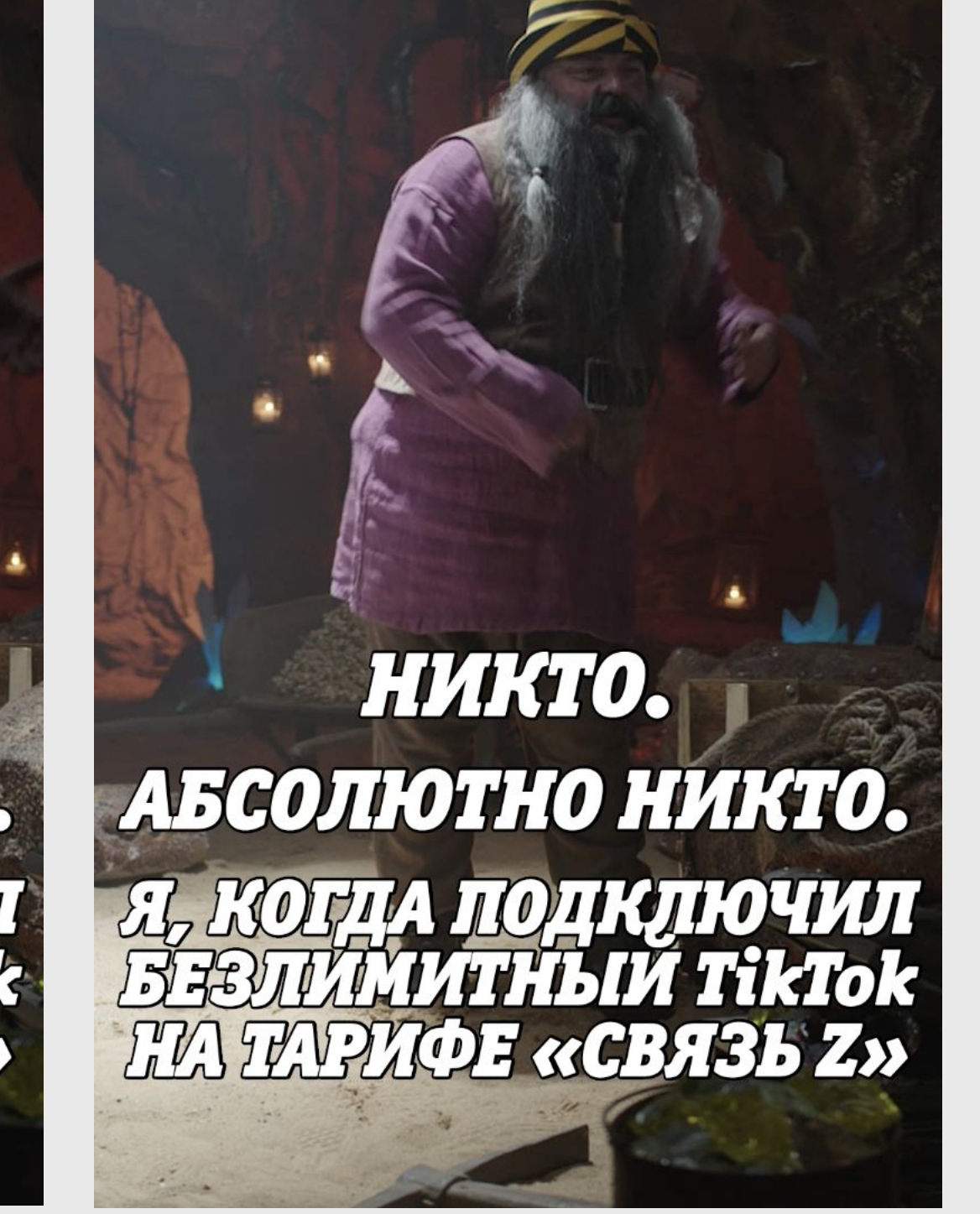

## ТикТок

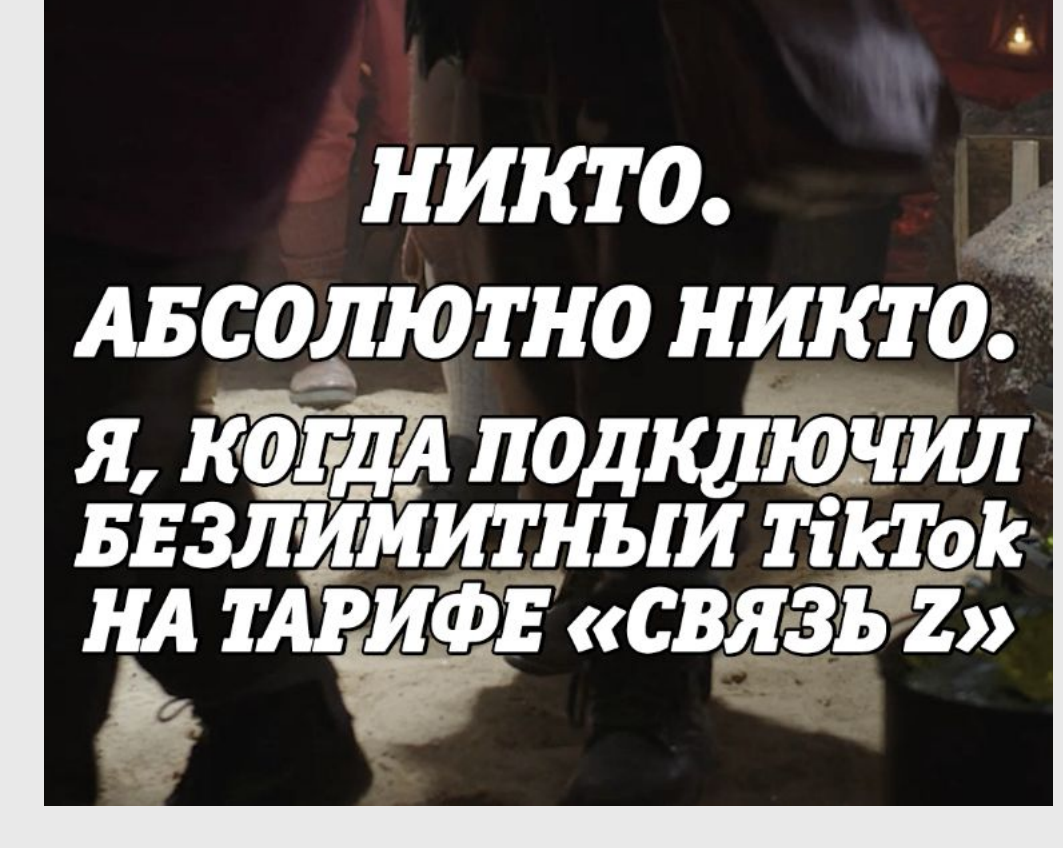

- 1. Цветокорректируем
- 2. Надписи должны появляться поочередно

- 1. Цветокорректируем
- 2. Подсвечиваем лицо гнома, как в ролике

### Только нужное

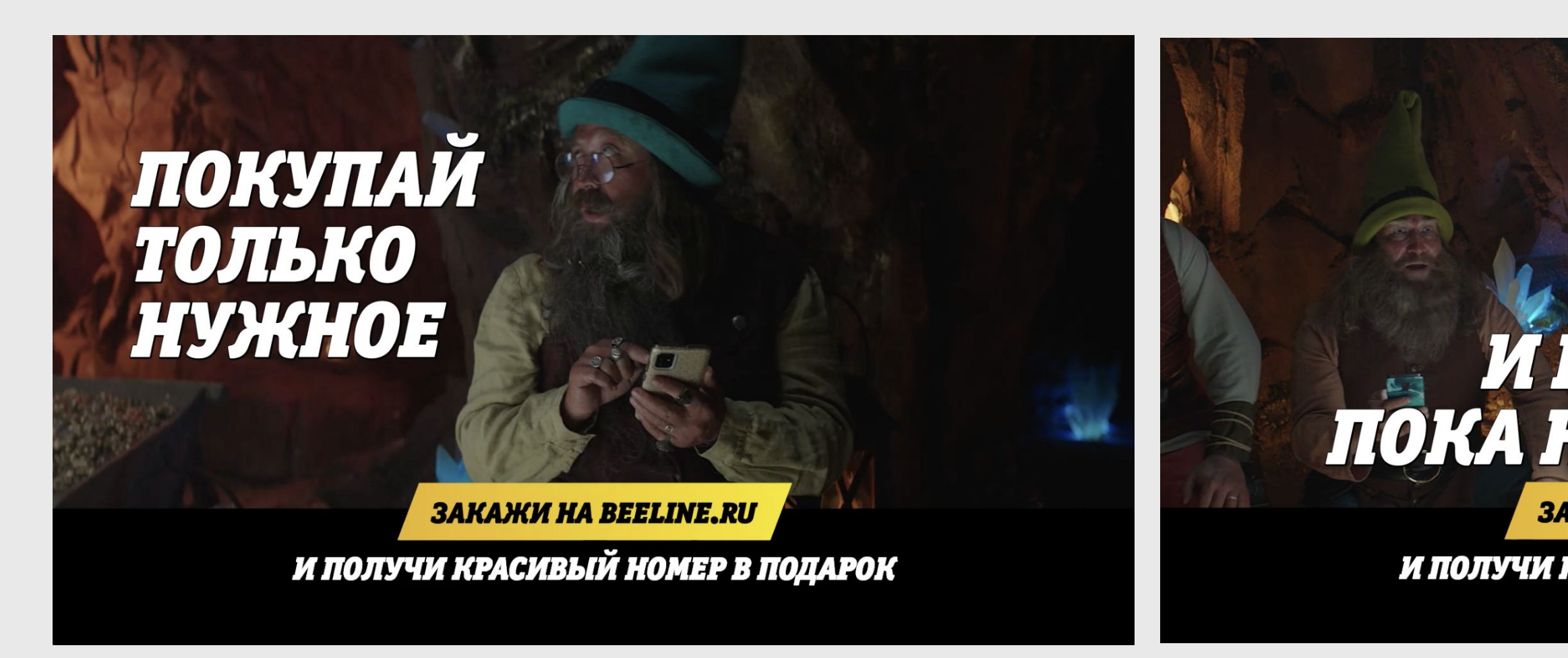

- 
- 1. Цветокорректируем 2. Подсвечиваем лицо гнома, как в ролике

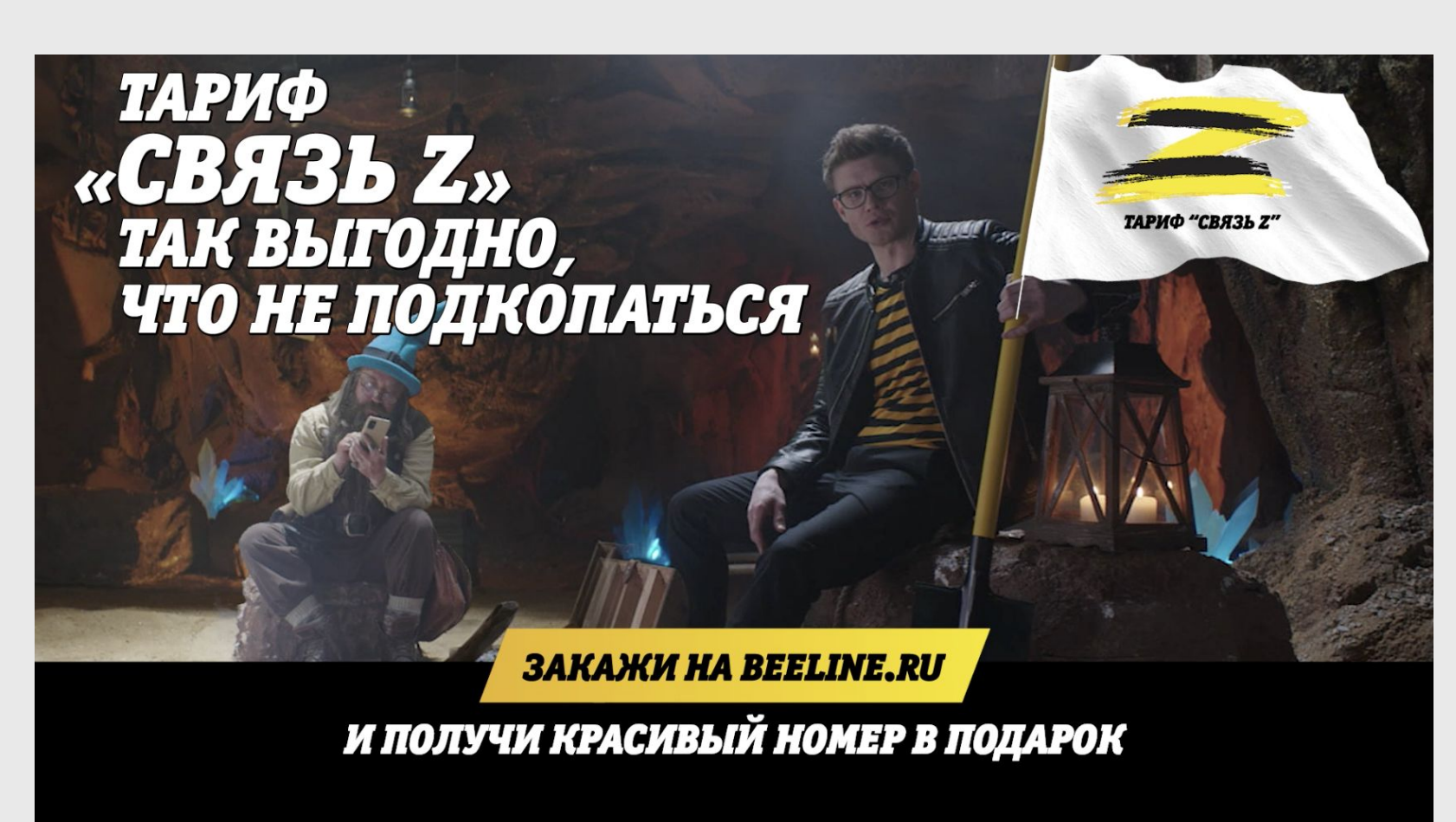

- 1. Цветокорректируем
- 2. Подсвечиваем лицо гнома, как в ролике

- 1. Цветокорректируем
- 
- 3. Соединяем кадры
- 

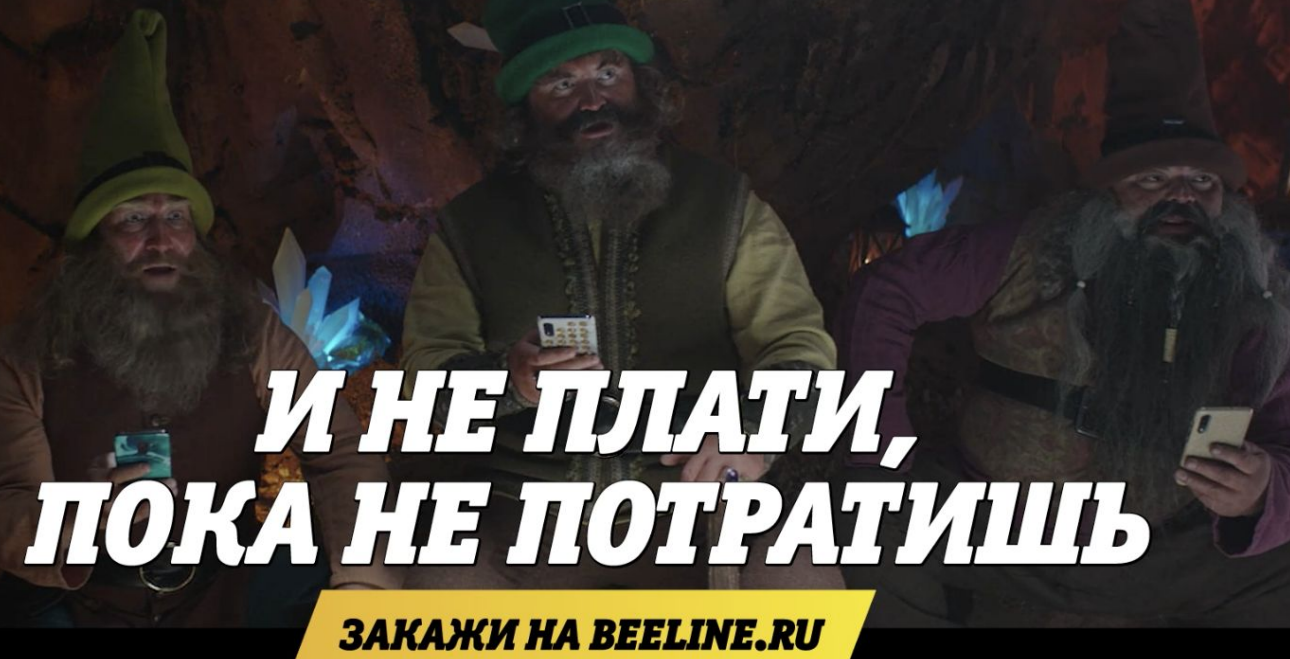

И ПОЛУЧИ КРАСИВЫЙ НОМЕР В ПОДАРОК

# И НЕ ПЛАТИ, ПОКА НЕ ПОТРАТИШЬ

**ЗАКАЖИ НА BEELINE.RU** 

И ПОЛУЧИ КРАСИВЫЙ НОМЕР В ПОДАРОК

2. Подсвечиваем лицо гнома, как в ролике 4. Делаем появление флага, как в ролике

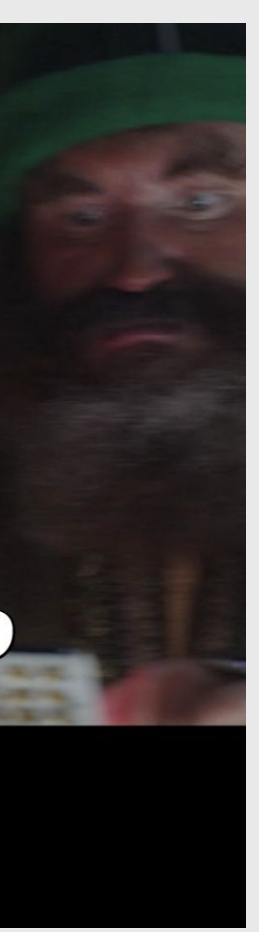

- 1. Цветокорректируем
- 2. Вставляем скрин Z в экран, как в ролике

## Ну и что с того

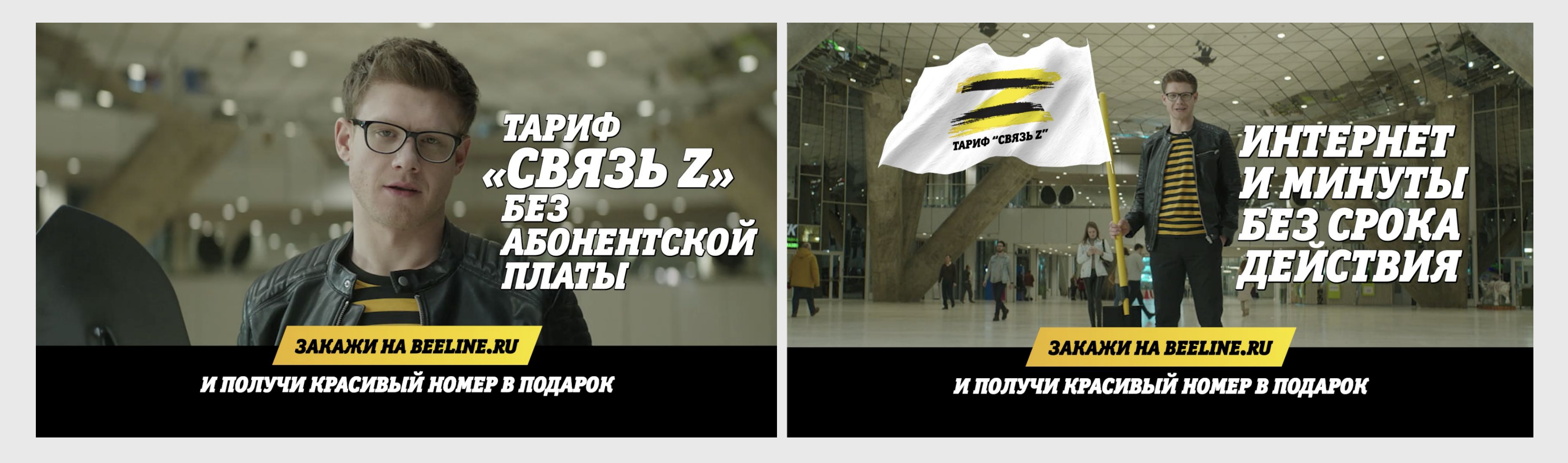

- 1. Цветокорректируем
- 2. Делаем флаг, как в ролике
- 3. Затираем логотипы магазинов по фону

1. Цветокорректируем

2. Соединяем кадры

## Колокольчик

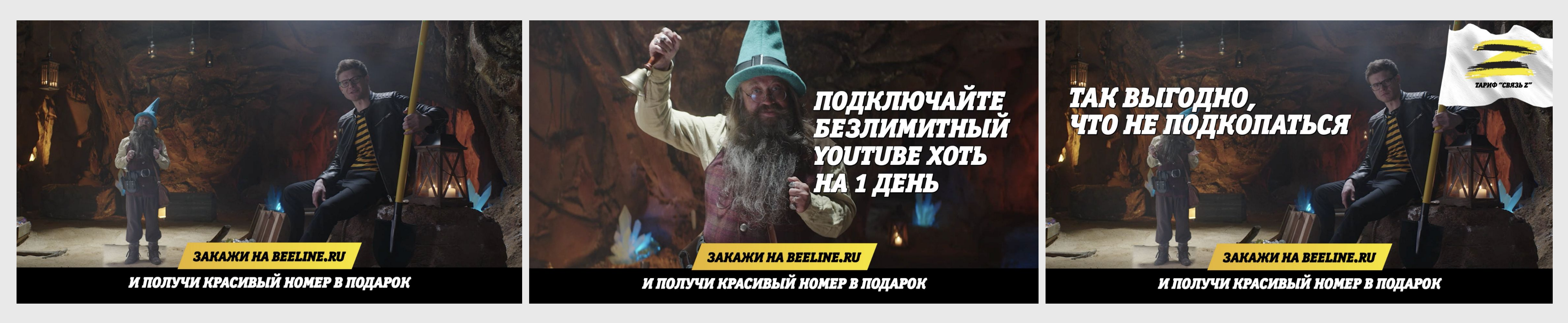

1. Цветокорректируем 1. Цветокорректируем

- 
- 2. Соединяем кадры
- 3. Делаем появление флага, как в ролике

- 1. Цветокорректируем
- 2. Соединяем кадры
- 3. Подсвечиваем лицо гнома, как в ролике
- 1. Цветокорректируем
- 2. Подсвечиваем лицо гнома, как в ролике

## Порционно

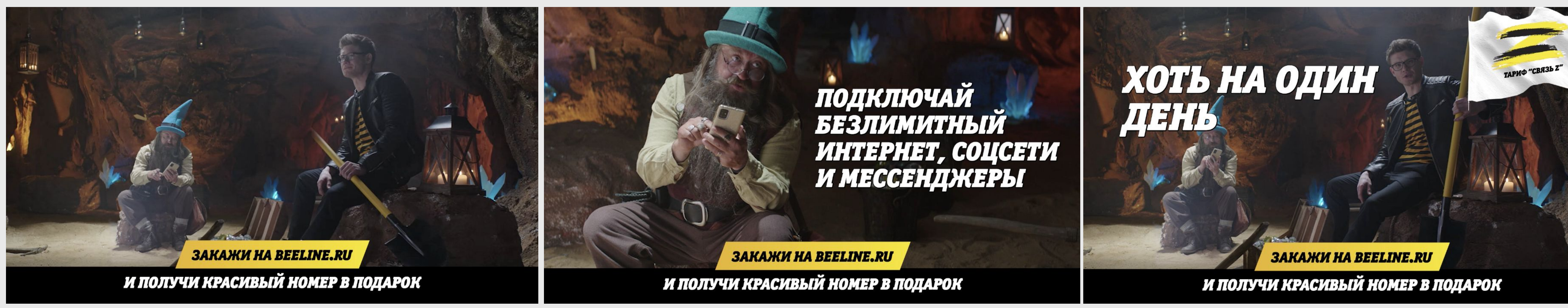

- 1. Цветокорректируем
- 2. Соединяем кадры
- 3. Делаем появление флага, как в ролике
- 4. Подсвечиваем лицо гнома, как в ролике

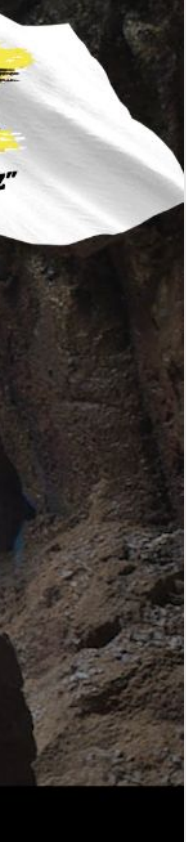